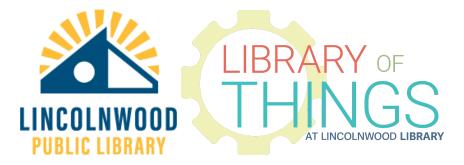

# **Digital Projector instructions**

# Setting Up

First, find a safe space to project onto. Depending on your space, you may need an extension cord or surge protector (not included). Take off the included lens cap.

#### Powering on

Plug the power cord into the right side of the projector and into a power outlet. A red light on the top of the projector means it is ready to be turned on.

Turn on the projector by holding the power button on the top of it for about 3 seconds, or press the power button on the included remote control.

The red light should change colors to blue, meaning the projector is turning on. The whirring noise is normal.

# Adjusting the display

Adjust the location, focus, keystone, and height of the projector until the image is clear. You should locate the projector at least 3-4 feet away from the target, and no more than 12 feet away.

Focus in or out depending on your distance away from the target using the larger dial on the top. Adjust the keystone (angle) of the image using the smaller, inner dial on the top. Adjust the height of the image by screwing the nut on the bottom of the projector in or out.

#### Connecting your device

Physically connect your device to the projector using any of the provided cables or your own.

The projector does not automatically switch to plugged in devices. Use the Source button on the remote control or the Home button on the top of the unit to view connection options. Use the arrow keys to select the input for your device and then press OK on the remote control or the circle button on the top of the projector.

If you use them, the Apple Lightning and Android MHL cables must also be plugged into power outlets. See if an Android device works with MHL: <u>https://www.mhltech.org/devices.aspx</u>

You may also want to use the remote to adjust the volume or plug in headphones. Enjoy your content!

# Turning off

When you're done, please remember to turn off the device using either the power button on the top of it or the power button on the remote control. Replace the cap on the lens to keep it clean for future use. If the lens cap will not attach, turn the focus dial a bit to the right to extend the lens. Lower the kickstand nut also.

### Connecting USB drives and TF cards

After changing your source to USB drive or TF card, the projector will take you to a screen to choose between movies, music, photo, and text. Use the arrow keys and OK button on the remote or the arrow keys and the circle button on the top of the projector to select which type. The projector will access the flash drive or TF card, which you can browse to find your content.

#### File formats that can be displayed

- Movie/video: mp4, avi, wmv
- Music: mp3, wma, ogg, acc, flac, wav
- Photos: jpeg, bmp, png
- Documents: txt

If the file format of your file does not work, try loading it onto a different device like a laptop and connect that device to the projector.